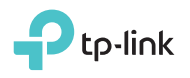

## Determine Operation Mode

Refer to the following scenarios to determine an appropriate operation mode.

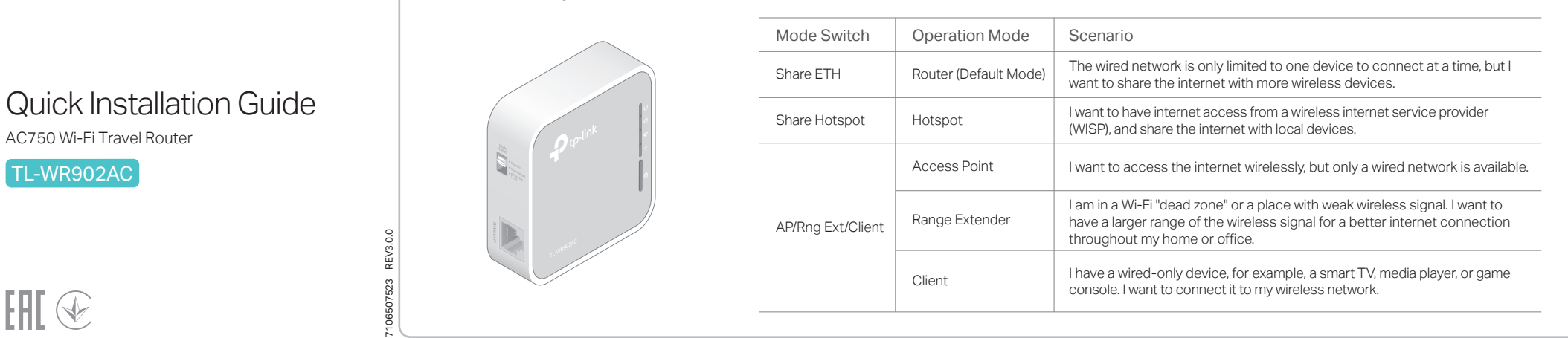

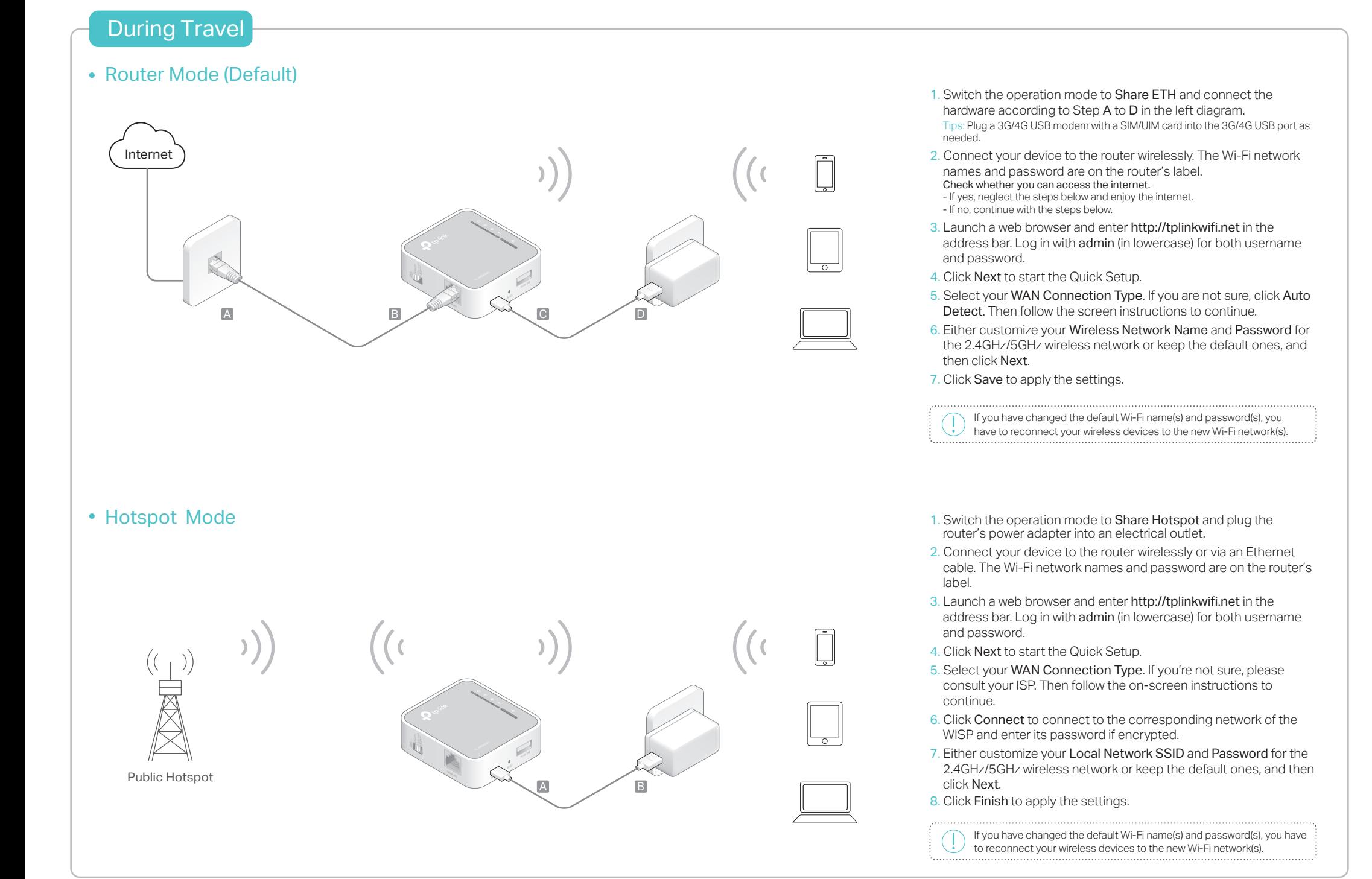

## Frequently Asked Questions (FAQ)

- Q1. What should I do if there is no internet access?
- If you are using a cable modem, unplug the Ethernet cable and reboot the modem. Wait until its Online LED is on and stable, and then reconnect the cable to the modem.
- If you're in a hotel room or on a trade show, the internet may be limited and requires that you authenticate for the service or purchase the internet access.
- If internet access is still unavailable, contact TP-Link Technical Support.
- Q2. How do I restore the router to its factory default settings?
- With the router powered on, use a pin to press and hold the RESET button for about five seconds until all the LEDs start flashing. Then release the button.

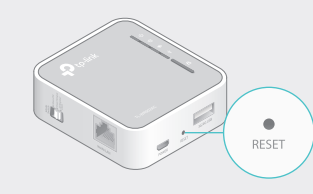

- Q3. What should I do if I forget the router's web management password?
- Refer to FAQ > Q2 to reset the router, and then use the default admin (all lowercase) for both username and password to log in.
- Q4. What should I do if I forget my Wi-Fi password? • If you have not changed the default wireless password, it can be found on the label of the router
- If you have changed the default wilreless password, please log in to the router's web management and go to to retrieve Wireless 2.4GHz (or Wireless 5GHz) > Wireless Security to retrieve or reset your password.
- Q5. What should I do if my wireless signal is unstable or too weak? It may be caused by too much interference.
- Set your wireless channel to a different one. • Choose a location with less obstacles that may block the signal between the travel router and the host AP. An open corridor or a spacious location is ideal.
- Move the router to a new location away from Bluetooth devices and other household electronics, such as cordless phones, microwaves, and baby monitors, to minimize signal interference.
- When in Range Extender mode, the ideal location to place the router is halfway between your host AP and the Wi-Fi dead zone. If that is not possible, place the router closer to your host AP to ensure stable performance.

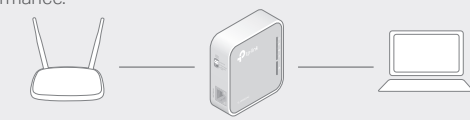

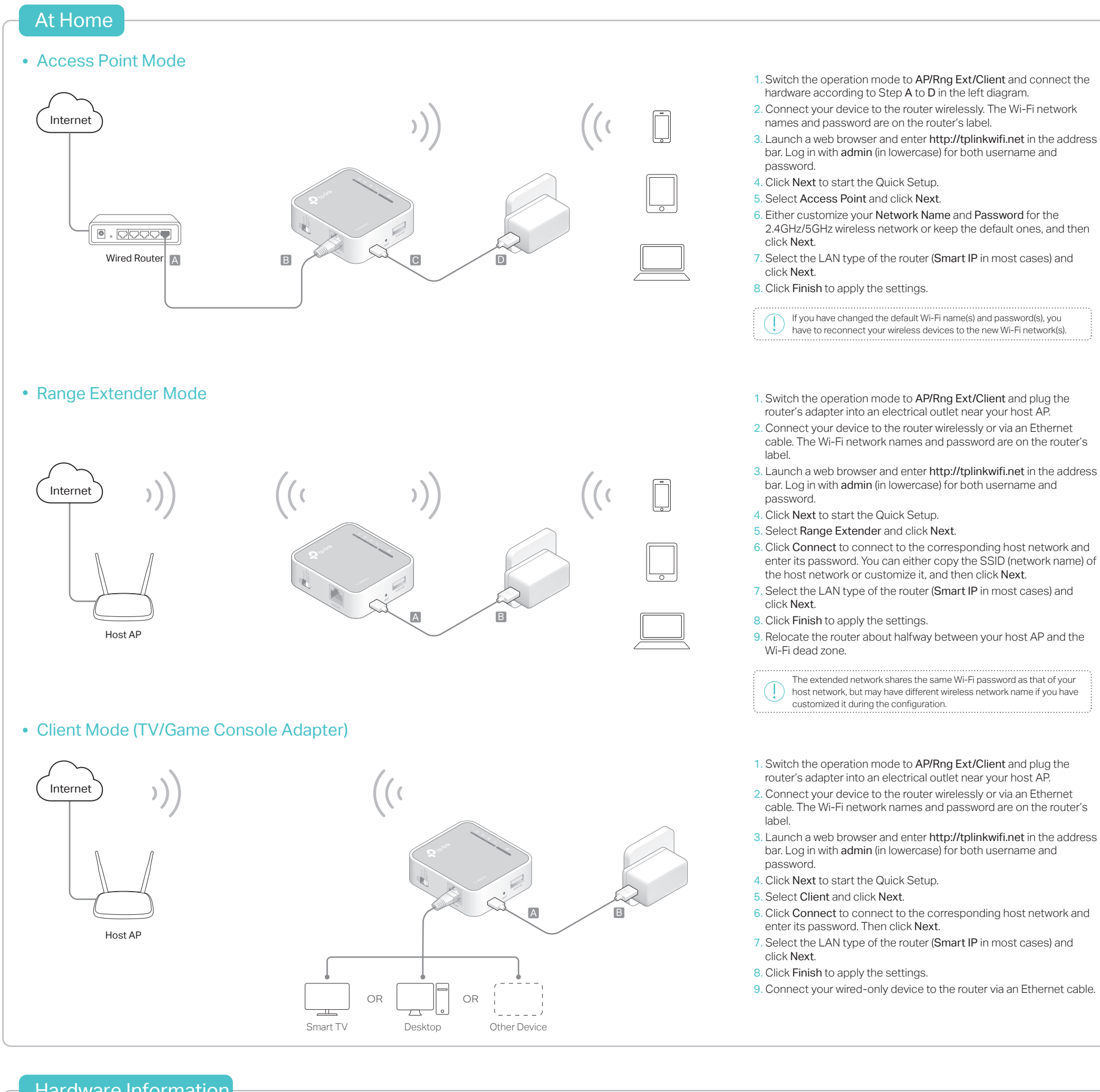

## Hardware Information

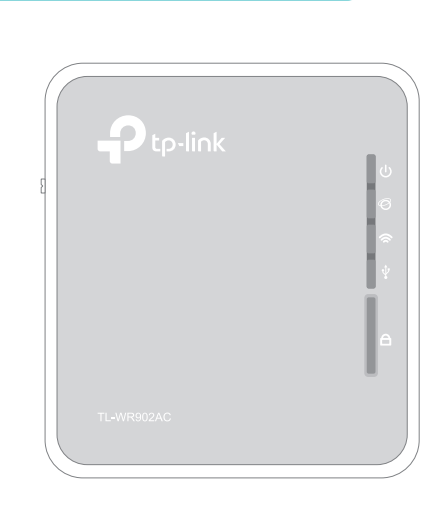

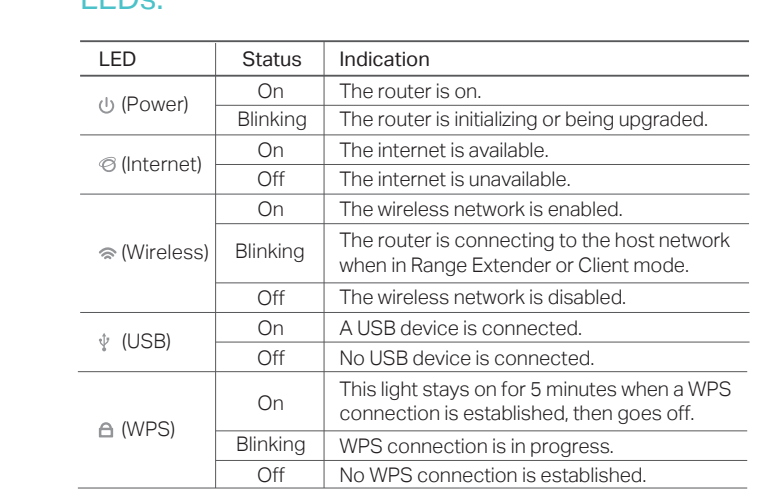

## Buttons and Ports:

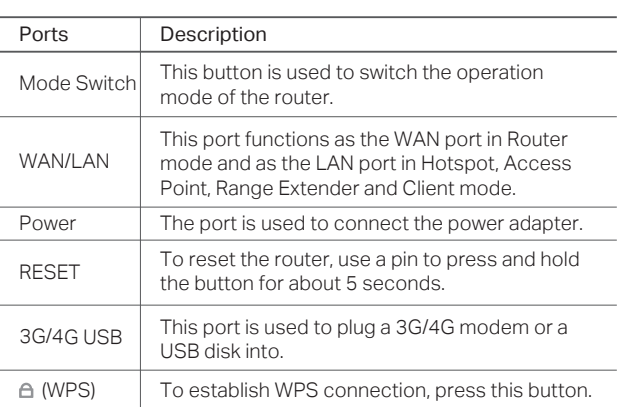

LEDs: